# **SOFTWARE RELEASE NOTES**

Product: Mbox Extreme® Media Server Manufacturer: PRG Subject: Software Version 3.3 Bulletin No: MBX-008 Date: October 14, 2010

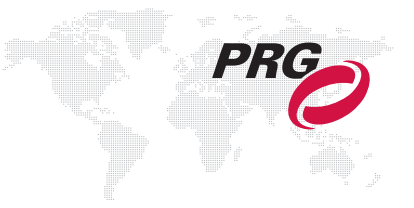

# **INTRODUCTION**

# **Mbox Extreme Software Version 3.3**

Software version 3.3 is now available for the Mbox Extreme Media Server.

Starting with the release of Mbox Extreme v3.3, all supporting applications will also be labeled with the same release number as the Mbox Extreme software. This will make it easier to determine the most recent version of these applications. Interim bug-fix versions will receive an additional suffix to the version number, e.g. v3.3.1.

# **Overview**

Mbox Extreme v3.3 software contains several new features, enhancements, and bug fixes. An explanation of all new items can be found below.

### **New 3.3 Features and Enhancements**

- + **Playmodes** Several new Playmodes have been added and changes have been made to some of the existing Playmodes. [\(Refer to "Playmodes" on page 3.\)](#page-2-0)
- + **Texture Effects** One new texture effect has been added. [\(Refer to "Texture Effects" on page 3.\)](#page-2-1)
- + **Object Effects** Two new object effects have been added. [\(Refer to "Object Effects" on page 3.\)](#page-2-2)
- + **Texture Transitions** Two new texture transitions have been added. [\(Refer to "Texture Transitions" on page 3.\)](#page-2-3)
- + **HUD's** Changes and enhancements have been made to the HUD's (camera control channels) to reflect the ability to have 12 layers total, Dual Independent Mode, and two universes of Art-Net data. [\(Refer to "HUD's" on](#page-3-0)  [page 4.\)](#page-3-0)
- + **Mbox Daemon** The Mbox Daemon software is now required on all servers to enable remote feedback to both Mbox Remote and to CITP/MSEX enabled devices. [\(Refer to "Mbox Daemon" on page 4.\)](#page-3-2)
- + **Update Rate Combo Box (Setup tab)** The choices on the Update Rate combo box have been expanded to include all standard supported frequencies. Additionally, any change to the Fullscreen Mode frequency will immediately update the Update Rate to the same setting.
- + **12 Layers in Panoramic Wide Mode** The use of 12 layers is now supported in Panoramic Wide mode.
- + **MultiScreen Gobo/Editor**  This feature uses a new animated gobo (Folder 2, File 9) to enable the placement of content onto a predefined structure that can receive external data (Art-Net) to control both the position and arrangement of the content on the structure, but also the structure's position in 2D and 3D space. [\(Refer to](#page-3-1)  ["MultiScreen Gobo/Editor" on page 4.\)](#page-3-1)
- + **Timecode Sync Mode File Labeling**  An additional mode for linking files to timecode values has been added. [\(Refer to "Timecode Sync Mode File Labeling" on page 5.\)](#page-4-0)

#### **Corrected Issues**

Bug fix highlights since v3.2:

- + r1759 Fixed keystone object issues in panoramic modes
- + r1825 Added support for MultiScreen gobo
- + r1840 Added 3D Camera viewpoint controls
- + r1863 Added support for additional Art-Net universes for use with MultiScreen gobo
- + r1873 Added motion damping effect #13 (X/Y Position and Scale)
- + r1881 Added motion damping for shutters
- + r1887 Added image crop for effects that generate unbounded results
- + r1890 Fixed one-pixel shift in display of JPEG images
- + r1891 Added motion damping effect #14 (Z Rotation and Scale)
- + r1898 Fixed After Effects compatibility bug, changed NTSC resolution to 720 x 486
- + r1906 Added Kiosk playmodes
- + r1937 Fixes and changes to Art-Net HUD's
- + r1942 Fixed timecode calculations
- + r1959 Added TC playmodes 135 & 136
- + r1960 Added tc\_30\_is\_2997 preference to accommodate 29.97 non-drop timecode
- + r1968 Changed parsing of timecode filenames
- + r1969 Allows kiosk modes for non-preferred codecs, added media error report button
- + r1979 Added PageCurl transition
- + r1988 Fixed default aspect ratio for NTSC resolution
- + r1989 Added remaining Apple ProRes codecs to preferred list
- + r1995 Added support for MediaTimeCodes.plist
- + r2016 Changes to Setup window for clarity
- + r2018 Network port selection pop-ups now dynamically populated during runtime
- + r2021 Added Hue and Saturation effect #109
- + r2039 Shutter damping defaults to on

# **NEW 3.3 FEATURES**

## <span id="page-2-0"></span>**Playmodes**

Several new Playmodes have been added and changes have been made to some of the existing Playmodes.

- + 130 134 (old range was 130 139!) TC Sync -> strict lock to timecode; movie waits for appropriate timecode to initiate playback, and if timecode stops or goes away, the movie playback stops. [Works the same way as it used to]
- + 135 TC Sync then Freewheel -> movie waits for appropriate timecode to initiate playback, but then ignores timecode for the remainder of that movie's playback
- + 136 TC Jam Sync -> movie waits for appropriate timecode to initiate playback, if timecode stops or goes away, the movie freewheels. However, if timecode returns, then the movie will resync to the incoming timecode.
- + 180-184 Kiosk Mode non-looping This playmode will play through all the files in a folder in sequential order, stopping at the end of the last file.
- + 185-189 Kiosk Mode looping This playmode will play through all the files in a folder in sequential order, looping back to the first file when it reaches the end of the last file.
- + 190-199 SMPTE Kiosk mode This playmode will play timecode-linked files in a folder, triggering playback of any new file (from that folder) when timecode reaches that file's starting point.

**Note:** The two non-SMPTE Kiosk modes use the layer's current crossfade type and time when switching from one piece of content to the next. These two modes require the first desired piece of content in the folder to be selected.

**Note:** The SMPTE Kiosk mode requires any valid SMPTE-linked piece of content in the folder to be selected; this should typically be the first piece of content desired. Folders for use with SMPTE Kiosk mode should not include any non-SMPTE linked content. It is also a good idea to make the first and last frame of any SMPTE-linked content black to avoid an undesirable paused frame as the layer waits for the appropriate SMPTE to initiate playback.

# <span id="page-2-1"></span>**Texture Effects**

One new texture effect has been added.

 $+$  109 - Hue and Saturation - Mod A = Hue (127 = default), Mod B = Saturation (127 = default)

### <span id="page-2-2"></span>**Object Effects**

Two new object effects have been added.

- + 13 X/Y Position and Scale Damping Mod A = X/Y Position, Mod B = Scale
- $+$  14 Z Rotation and Scale Damping Mod A = Z Rotation, Mod B = Scale

NOTE: The modifier channels for the Damping effects apply damping in 1/30 sec. increments. Therefore, a value of 30 will add 1 second to any change of that parameter. The damping is divided equally between the start and end of the movement curve. Effect parameters can be adjusted during a move to affect only one side of the curve.

### <span id="page-2-3"></span>**Texture Transitions**

Two new texture transitions have been added.

- + 57 Page Curl 1 This transition moves from the bottom-right corner of the image to the top-left corner.
- + 58 Page Curl 2 This transition moves from the top-right corner of the image to the bottom-left corner.

**Note:** The Page Curl transitions attempt to use files 021 and 022 in the RAID/Mbox/plugins/images/grayscale folder. If these files do not exist, the transitions will not work properly. File 021 is a 1920 x 1080 50% gray, and file 022 is a 480 x 480 radial gradient. Both files are saved as JPEGs.

## <span id="page-3-0"></span>**HUD's**

Changes and enhancements have been made to the HUD's (camera control channels) to reflect the ability to have 12 layers total, Dual Independent Mode, and two universes of Art-Net data.

- + **40-44** Lights/Camera/Shutter/Keystone for Main Screen or Left Screen in Dual Ind Mode (Art-Net Input A)
- + **45-49** Lights/Camera/Shutter/Keystone for Right Screen (Art-Net Input B)
- + **50-54** Texture Information for Layers 1-6 or Left Screen in Dual Ind Mode (Art-Net Input A)
- + **55-59** Texture Information for Layers 7-12 or Right Screen in Dual Ind Mode (Art-Net Input B)
- + **60-64** Object Information for Layers 1-6 or Left Screen in Dual Ind Mode (Art-Net Input A)
- + **65-69** Object Information for Layers 7-12 or Right Screen in Dual Ind Mode (Art-Net Input B)
- + **70-74** Raw Art-Net HUD for input A
- + **75-79** Raw Art-Net HUD for input B

### <span id="page-3-2"></span>**Mbox Daemon**

The Mbox Daemon software is now required on all servers to enable remote feedback to both Mbox Remote and to CITP/MSEX enabled devices. When Mbox Extreme launches, it will automatically launch the last version of Daemon that was used on that computer. Mbox Daemon is a background process and has no UI unless you force it to be shown. To force Daemon's interface to be shown, press [cmd-D] while Mbox is in Window Mode. The new CITP popup on the Mbox Setup tab selects the network port that Mbox and Daemon will use to communicate with external monitoring devices like Remote or CITP enabled consoles and visualizers.

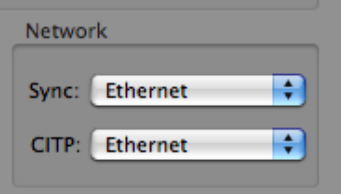

### <span id="page-3-1"></span>**MultiScreen Gobo/Editor**

This feature uses a new animated gobo (Folder 2, File 9) to enable the placement of content onto a predefined structure that can receive external data (Art-Net) to control both the position and arrangement of the content on the structure, but also the structure's position in 2D and 3D space.

The **MultiScreen Gobo** is intended for use with complicated or creative video arrangements that require remapping, or that involve motion (scenic tracking) during playback.

The **MultiScreen Editor** provides the toolset for creating and editing the MultiScreen.plist file that the MultiScreen Gobo uses as its instruction set.

**Note:** The MultiScreen Gobo and MultiScreen Editors are advanced topics and you should receive instruction and assistance from a PRG representative (Matt or Mark) before using it.

# <span id="page-4-0"></span>**Timecode Sync Mode File Labeling**

An additional mode for linking files to timecode values has been added. Previously, you had to modify the name of the file - 001.MyMovie.mov became something like 001.MyMovie.TC-01-30-15-00.mov. When using the v3.3 software you can now create a plist document that holds the timecode values for any or all files on the server. The file is called MediaTimeCodes.plist and is placed in the RAID/Mbox/Media folder. This plist file is a simple set of objects, each object is a media index (folder.file) and has a linked timecode value (HH:MM:SS:FF). Such as:

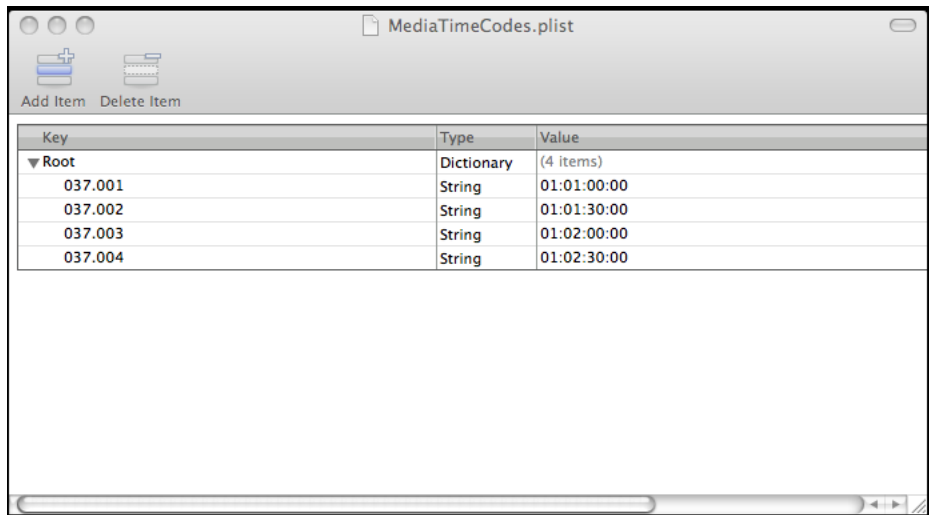

**Important!** All values entered must have the padding zeros. Folder and file numbers have to be three digits, and the timecode values must have two digits. Incorrectly formatted values will result in those entries being ignored.